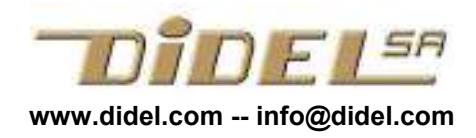

Bureau d'ingénieur Pierre-Yves Rochat pyr@pyr.ch www.didel.com/lc/GestionCroquis.pdf

# Gérer vos fichiers Arduino

! Arduino 1.18 en français n'est pas utilisable !

## 1 Remarques générales sketch=croquis

Arduino utilise l'environnement "Processing", mais nous ne ferons pas la différence. Les "sketch" Arduinos (croquis) sont des dossiers qui contiennent un fichier .ino et d'autres fichiers utiles ou inutiles, en particulier des .h qui permettent un concept de librairie locale.

On peut être amené à gérer directement les dossiers et leurs contenus en utilisant en particulier Notepad++ ou tout autre éditeur familier.

Si on change le nom du dossier, il faut aussi changer le nom du .ino à l'intérieur. Si au sauvetage la correspondance n'existe pas, Arduino avertit et crée un sous-dossier qui ne peut qu'amener des confusions ultérieures.

### 2. Dossiers pour les exercices

Gérer ses fichiers disques est assez personnel. Les programmes associés à notre cours sont accessibles dans un zip, pour éviter de les retaper. Notre proposition est de créer un dossier "LearnC" et de dézipper nos exercices dans des dossiers lc1 lc2 etc. Les noms à l'intérieur de ces dossiers doivent mettre en évidence la fonctionnalité et la chronologie.

### 2 Charger un fichier

L'installation d'Arduino a créé un raccourci sur le bureau. En cliquant sur cette icône, Arduino ouvre un sketch vide ou recharge un certain nombre de fichiers précédemment ouverts, selon le fichier preferences.txt que l'on accède via l'onglet "fichier-préférences".

On ouvre un nouveau programme avec "Fichier – Ouvrir";

On le vérifie, on le télécharge si correct avec les icones de gauche.

Si on veut modifier le programme, il faut commencer par le sauver avec "Fichier – Enregistrer sous" et mettre à jour les premières lignes qui résument ce que fait le nouveau programme.

C'est utile de garder dans l'écran les derniers programmes ouverts. Il peut y en avoir plusieurs sans problèmes.

### Attention !

Arduino ne sauve pas les programmes à chaque compilation. Il faut cliquer sur l'icône "Enregistre" ou quitter en confirmant la demande d'enregistrement.

Quand on crée une variante d'un programme qui marche, c'est conseillé de le sauver et donner un nouveau nom au programme que l'on continue à travailler. Ne pas oublier de sauver avant de passer par "Fichier –Enregistrer sous".

Ne pas donner d'extension. Ne pas ouvrir le dossier avec l'ancien nom. Taper le nouveau nom et sauver; un croquis avec à l'intérieur un .ino est créé.

Pour créer un nouveau programme, on procède de façon similaire: on charge un programme qui a des éléments réutilisables (#include, set-up, ..) . On renomme, on enlève ce qui est inutile et on complète en allant prendre des morceaux dans d'autres programmes.